$\mathsf{I}$  $\mathsf{I}$ 

## 火災とまぎらわしい行為の届出が

## 子申請できるようになりました。

**これまで消防本部等へ紙媒体での提出が必要であった「火災とまぎらわしい行為の届出」**

**について、パソコンやスマートフォンによる電子申請を開始し、FAX、メールの受付も**

**可能となりました。(各消防署へお問い合わせください。)**

**電子申請をする場合は、火災とまぎらわしい行為の3日前までに**

**必ず申請してください。**

**(土日・祝日・年末年始、大型連休等は電子申請に対応できないことがあります、受付窓口までご来署ください。)**

## 【申請の流れ】

 $\overline{a}$ 

 $\overline{a}$ 

 $\overline{\phantom{a}}$ 

- 1 QR コード・URL からスマート申請サイトへ移動する。 https://ttzk.graffer.jp/city-fukuroi/smart-apply/apply-procedure-alias/noyaki-dame
- 2 新規で Graffer アカウントを作成するか又は Google アカウント・LINE アカウントでログインす る。
- 3 仮登録完了のお知らせメール内から本登録を完了する。
- 4 申請アカウントの本登録後、申請フォームから入力を行い申請する。
- 5 申請サイトからの入力申請後に申請完了メール・審査中の進捗経過メールが届きます。
- 6 消防本部から審査完了のメールが届き、申請は完了となります。

## ≪電子申請をご利用の前に≫

- ・ インターネット接続可能なパソコン、スマートフォンから申請を行ってください。
- ・ 申請用のメールアドレスをご用意ください。

・ 「野焼き」の例外に該当する場合であっても、むやみに焼却して よいというわけではありません。家庭や事業所から出たごみの 「野焼き」は違法行為です。火の取扱いに注意しましょう。

お問い合わせ先:袋井消防本部予防課 0538-44-5114

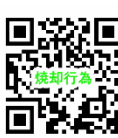

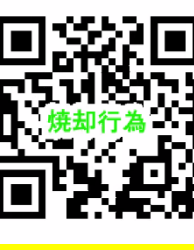

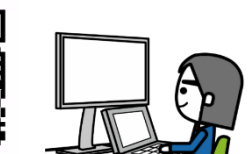